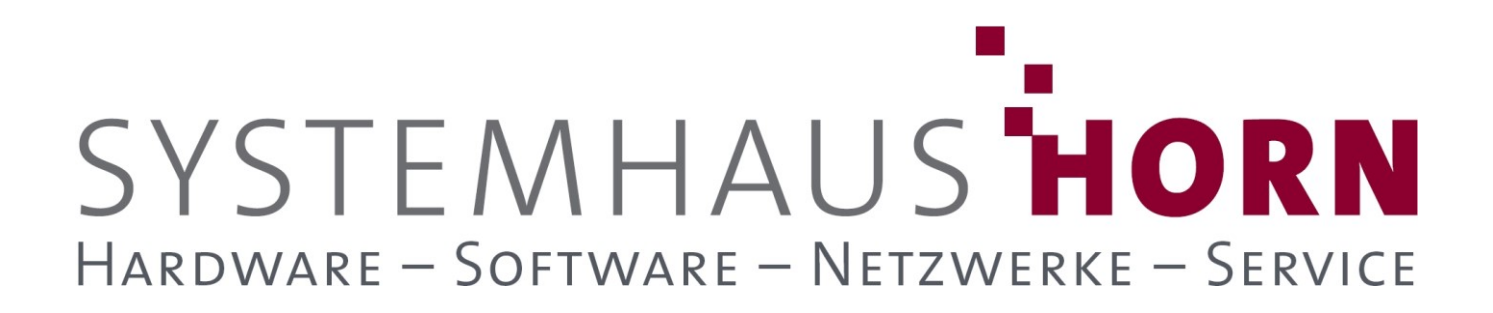

### **Inventur mit dem Smartphone**

Für eine Inventur mit dem Smartphone oder Tablett (Android oder IOS) werden die folgenden Dinge benötigt:

- **Liste der Artikel Daten für die Inventur**
- **Cloud-Lizenz (Wird einmal pro Kunde benötigt)**
- **APP-Lizenz pro mobiles Endgerät (Smartphone oder Tablett)**
- **Import des Inventurergebnisses durch die Warenwirtschaft**

Der Ablauf der Inventur stellt sich wie folgt dar:

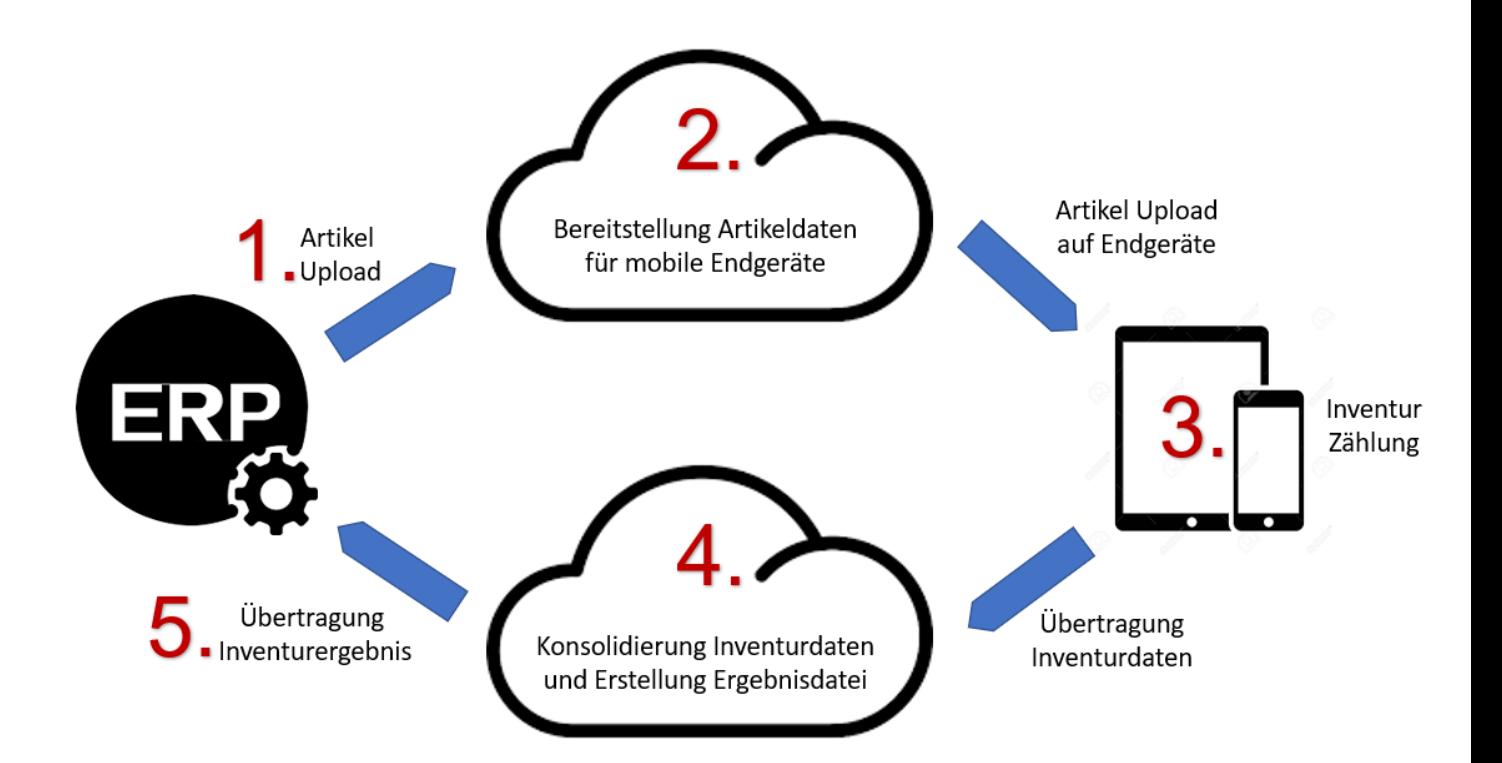

SYSTEMHAUS HORN

Telefon: 06074/881046 Ust.ID: DE 113 167 771 Dipl.-Inform. Peter Horn Telefax: 06074/881047 Postbank Frankfurt 63322 Rödermark Email: Info@Systemhaus-HORN.de BIC: PBNKDEFF

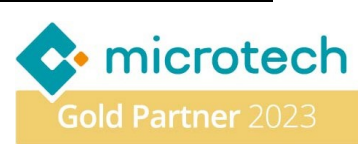

### **Die Schritte im Einzelnen:**

### 1.) **Artikel-Upload**

Bereitstellung der Artikeldaten erfolgt aus dem ERP-System als CSV-Datei und muss die folgenden Daten enthalten:

- **1. Spalte: Lagernummer** Nummer oder Bezeichnung des Lagers aus der Warenwirtschaft
- **2. Spalte: Artikelnummer**
- **3. Spalte: Artikelbezeichnung (Einzeilig)** Kurzbeschreibung des Artikels
- **4. Spalte: Barcode**
- Eindeutiger EAN-Code des Artikels
- **5. Spalte: Artikel-Einheit** Einheit des Artikels z.B. Stk, m, kg, etc.
- **6. Spalte: Chargen-Kennzeichen (0/1)** Besitzt der Artikel Chargen muss eine "1" übergeben werden, sonst eine "0"
- **7. Spalte: Verfall-Datum-Kennzeichen (0/1)** Besitzt der Artikel ein Verfalldatum muss eine "1" übergeben werden, sonst eine "0"
- **8. Spalte: Seriennummern-Kennzeichen (0/1)** Besitzt der Artikel ein Seriennummer muss eine "1" übergeben werden, sonst eine "0"
- **9. Spalte: Stellplatz-Kennzeichen (0/1)**

Besitzt der Artikel einen Stellplatz muss eine "1" übergeben werden, sonst eine ..<sup>0"</sup>

 $\overline{B}$  $\overline{c}$ D Ë F Ġ Ĥ A Barcode Einheit ChargeKz VerfallDatKz SerienNrKz LagerPlatzKz LagerNr ArtikelNr ArtikelBezeichnung  $\mathbf{1}$ 2 STAMMLAGER  $\mathbf 0$  $\mathbf 0$  $\overline{0}$ 4000 Schraube Sechskant M  $4,4$  Stk 3 STAMMLAGER 4001 Sechskantmutter M30 4001 Stk  $\mathbf 0$  $\mathbf 0$  $\overline{0}$ 4 STAMMLAGER 4002 Unterlegscheibe M30 4002 Stk 0 0 0 5 STAMMLAGER  $\mathbf 0$  $\mathbf{0}$  $\mathbf{0}$ 4006 Schraubenbox PVC, bl 4006 Stk **STAMMLAGER** 4008 Schraubenbox PVC, bl 4008 Stk O  $\mathbf 0$  $\overline{0}$ 6 7 STAMMLAGER 4150 Stk  $\mathbf{1}$  $\mathbf{1}$  $\overline{0}$ 4150 Paracetamol ratiopha 8 HRLAG 4200 HP Office Jet 8600 s 4200 Stk 0  $\Omega$ 1 9 HRLAG  $\mathbf 0$  $\mathbf{0}$  $\overline{0}$ 4201 HP Papierzuführung f 4201 Stk 10 HRLAG 4202 HP Original Tintenpa 4202 Stk  $\bf{0}$  $\mathbf 0$  $\mathbf{1}$ 11 HRLAG 4203 HP Officejet Pro X47 4203 Stk O O  $\mathbf{1}$ 

Eine CSV-Datei könnet dann wie folgt aussehen:

SYSTEMHAUS<sup>t</sup>HORN

Telefon: 06074/881046 Ust.ID: DE 113 167 771 Dipl.-Inform. Peter Horn Telefax: 06074/881047 Postbank Frankfurt 63322 Rödermark Email: Info@Systemhaus-HORN.de BIC: PBNKDEFF

Eibenstraße 6 Internet: [www.Systemhaus-HORN.de](http://www.systemhaus-horn.de/) IBAN: DE9150010060 0078870601

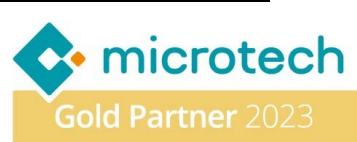

0

 $\overline{0}$ 

0

 $\mathbf 0$ 

 $\mathbf 0$ 

 $\mathbf 0$ 

 $\mathbf{1}$ 

1

1

1

### 2.) **Bereitstellung Artikeldaten für Mobile Endgeräte**

Die Artikel-Daten werden in die Cloud geladen und von dort aus für die Endgeräte bereitgestellt. In der Stammdaten-Veraltung der Cloud können weitere Anpassungen der Stammdaten vom Benutzer vorgenommen werden.

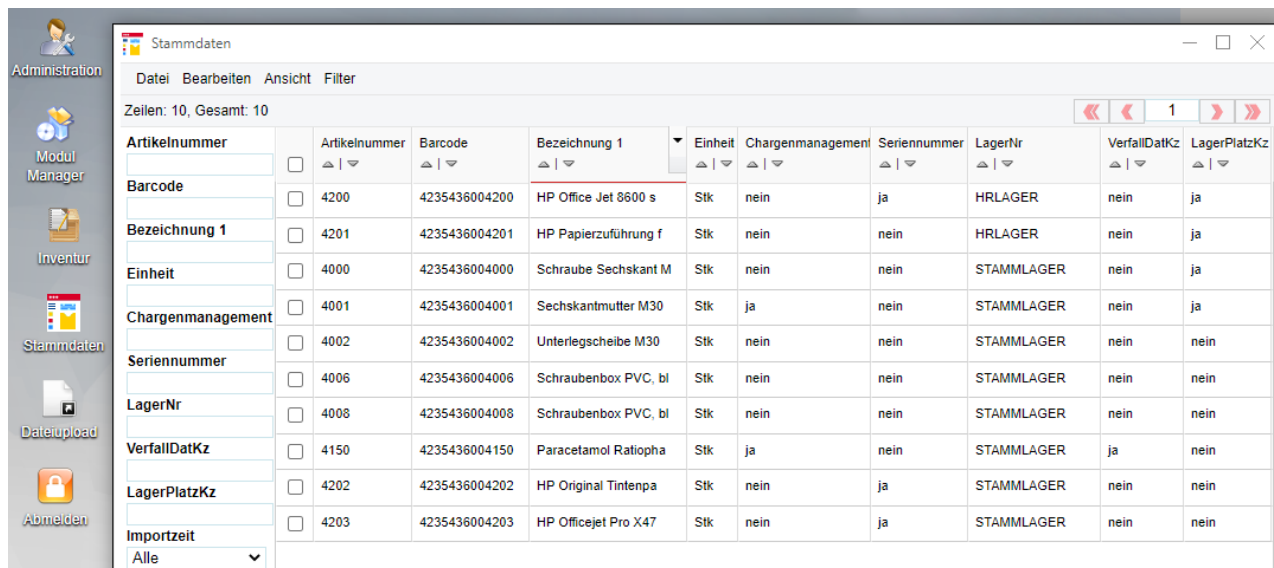

#### 3.) **Artikel Upload auf Endgeräte / Zählung / Übertragung Inventurdaten**

Jedes Endgerät (Smartphone oder Tablett) läd sich diese Artikel-Daten aus der Cloud und ist damit bereit um mit der Inventur zu starten.

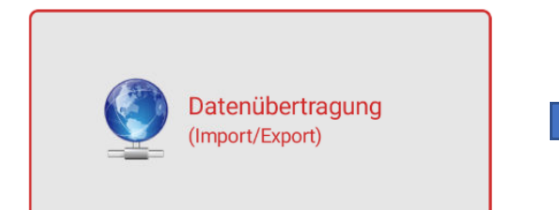

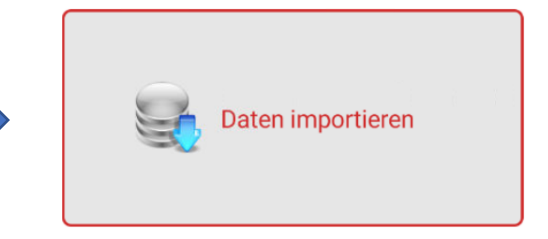

Wurde das Endgerät mit den Artikeldaten betankt kann auch schon mit der Inventur-Zählung gestartet werden.

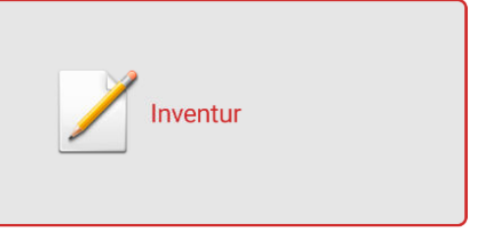

SYSTEMHAUS HORN

Telefon: 06074/881046 Ust.ID: DE 113 167 771 Dipl.-Inform. Peter Horn Telefax: 06074/881047 Postbank Frankfurt 63322 Rödermark Email: Info@Systemhaus-HORN.de BIC: PBNKDEFF

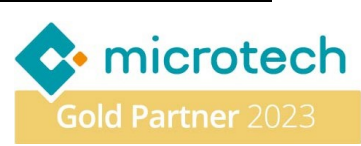

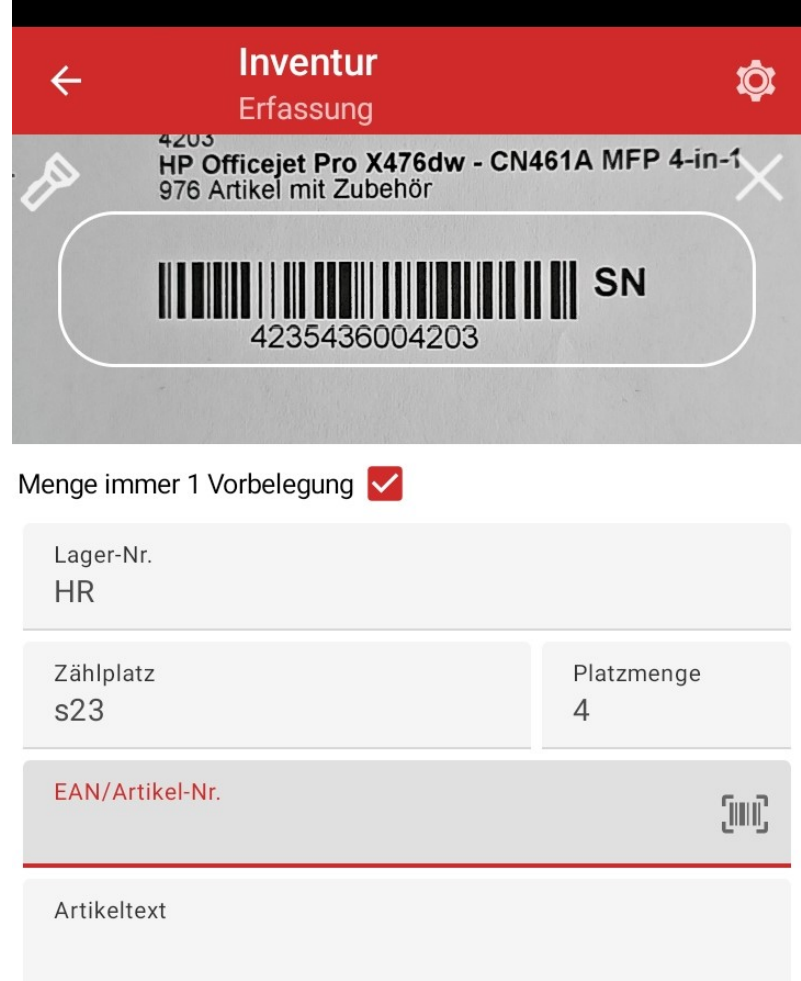

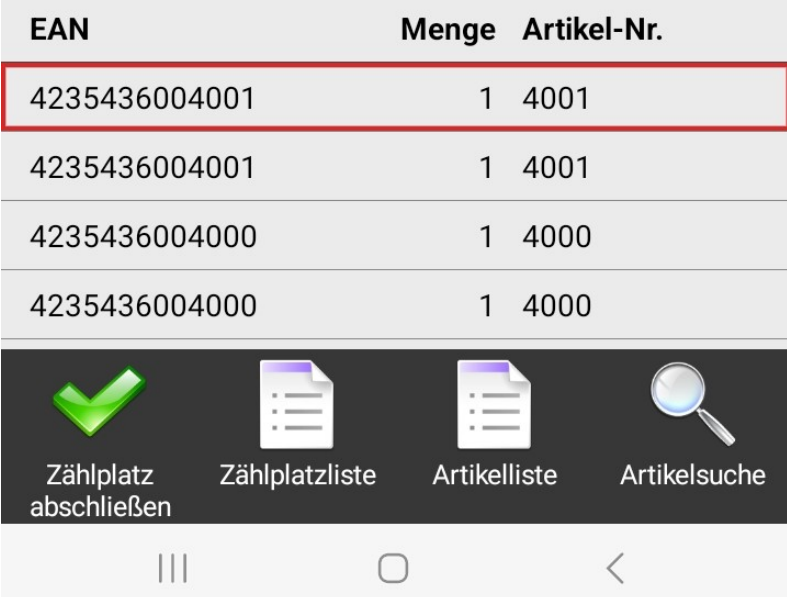

SYSTEMHAUS<sup>t</sup>HORN Dipl.-Inform. Peter Horn Telefax: 06074/881047 Postbank Frankfurt 63322 Rödermark Email: Info@Systemhaus-HORN.de BIC: PBNKDEFF

Telefon: 06074/881046 Ust.ID: DE 113 167 771 Eibenstraße 6 Internet: [www.Systemhaus-HORN.de](http://www.systemhaus-horn.de/) IBAN: DE9150010060 0078870601

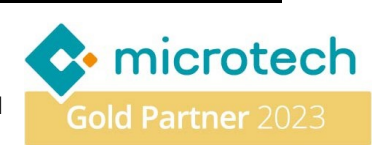

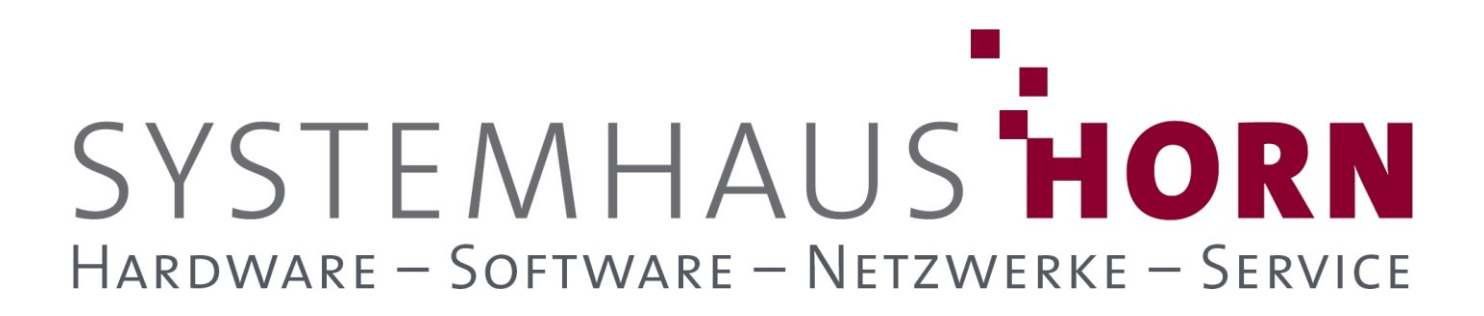

Mit der Kamera des Endgerätes werden die Artikel-Barcodes der Reihe nach erfasst. Dabei werden entsprechend der zuvor geladenen Artikel-Daten Zusatzinformationen wie Charge, Verfalldatum, Seriennummer oder Stellplatz bei Bedarf abgefragt.

Wurden alle Artikel erfasst wird der Vorgang mit der Übertragung der Daten zurück in die Cloud abgeschlossen.

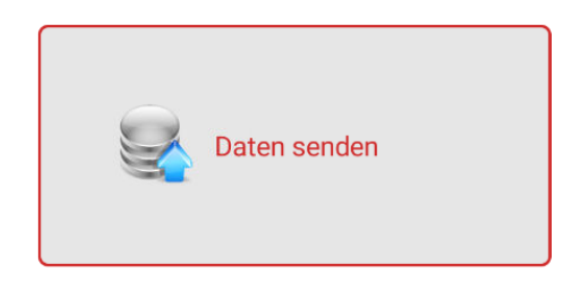

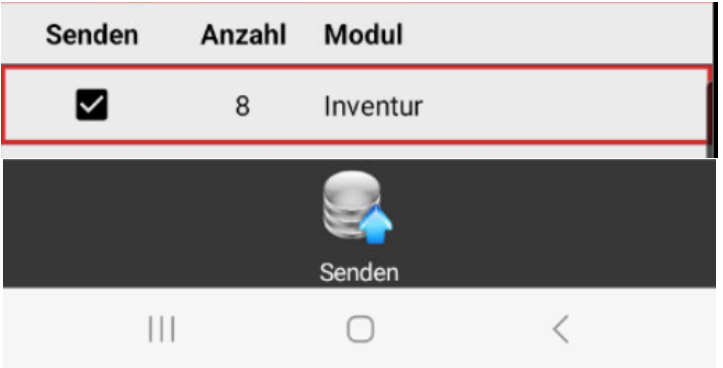

SYSTEMHAUS<sup>T</sup>HORN

Telefon: 06074/881046 Ust.ID: DE 113 167 771 Dipl.-Inform. Peter Horn Telefax: 06074/881047 Postbank Frankfurt 63322 Rödermark Email: Info@Systemhaus-HORN.de BIC: PBNKDEFF

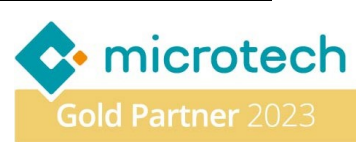

#### 4.) **Konsolidierung Inventurdaten und Erstellung Ergebnisdatei**

Nachdem die Daten von allen Endgeräten an die Cloud zurück übertragen wurden werden diese dort konsolidiert. Das Ergebnis kann sich der Benutzer in der Inventur-Liste ansehen:

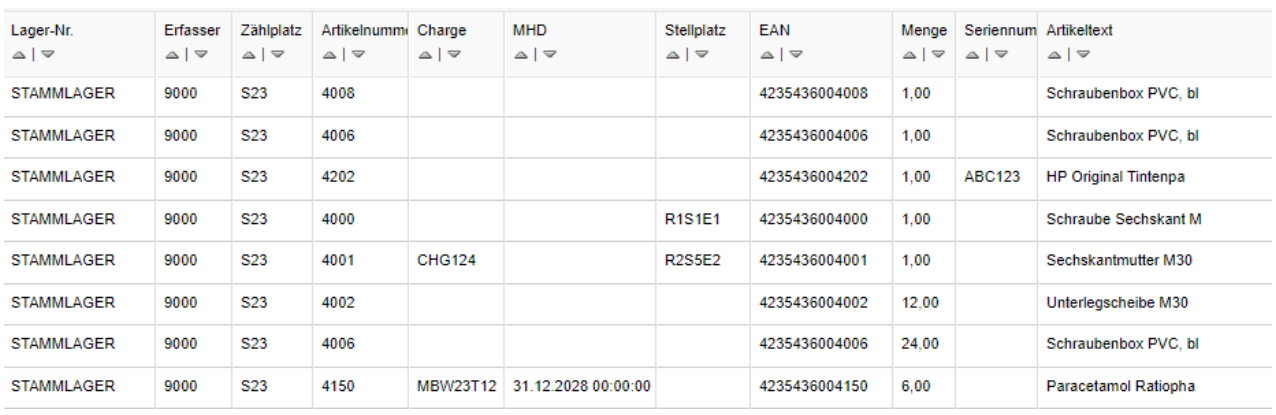

#### 5.) **Übertragung Inventurergebnis**

Das Ergebnis kann dann in Form einer CSV-Datei aus der Cloud geladen werden.

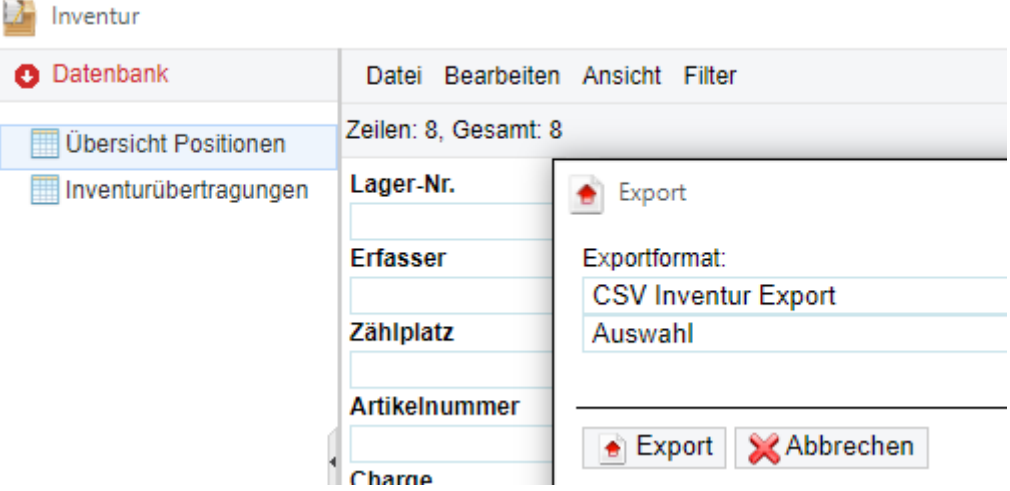

Die CSV-Datei kann jetzt vom ERP-System in Form eines Inventur-Importes zurückgespielt werden. Dabei sind individuelle Besonderheiten der Warenwirtschaft zu beachten.

SYSTEMHAUS HORN

Telefon: 06074/881046 Ust.ID: DE 113 167 771 Dipl.-Inform. Peter Horn Telefax: 06074/881047 Postbank Frankfurt 63322 Rödermark Email: Info@Systemhaus-HORN.de BIC: PBNKDEFF

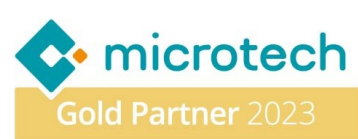

Das Ergebnis kann dann wie folgt aussehen:

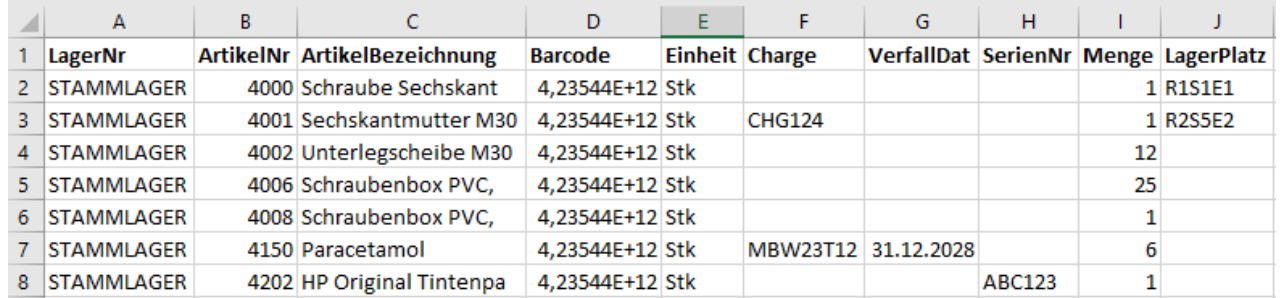

#### **Hinweis**

Der Obige Ablauf stellt nur ein mögliches Szenario dar für den Ablauf einer Inventur mit dem Smartphone. Gerne beraten wir Sie bei der Umsetzung und begleiten Ihre Inventur angefangen von der Bereitstellung Ihrer Artikel-Daten bis zur Rückgabe der Inventur-Daten.

SYSTEMHAUS<sup>T</sup>HORN Dipl.-Inform. Peter Horn Telefax: 06074/881047 Postbank Frankfurt 63322 Rödermark Email: Info@Systemhaus-HORN.de BIC: PBNKDEFF

Telefon: 06074/881046 Ust.ID: DE 113 167 771

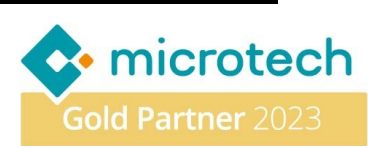